## **Creating a MyQuest® account**

Creating a MyQuest account allows you to schedule appointments, pay your Quest Diagnostics® bill, and view your lab test results in MyQuest.

**1** Go to [MyQuest.QuestDiagnostics.com](https://myquest.questdiagnostics.com/) and click *Create Account*.

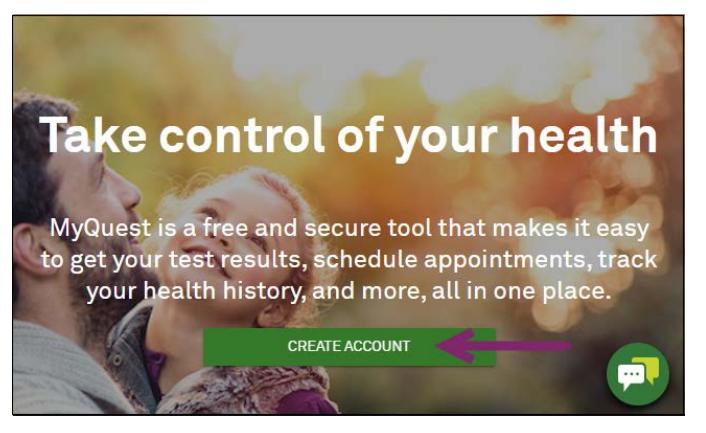

**2** Type a *Username* and *Password*, reenter your password, and then click *Next*.

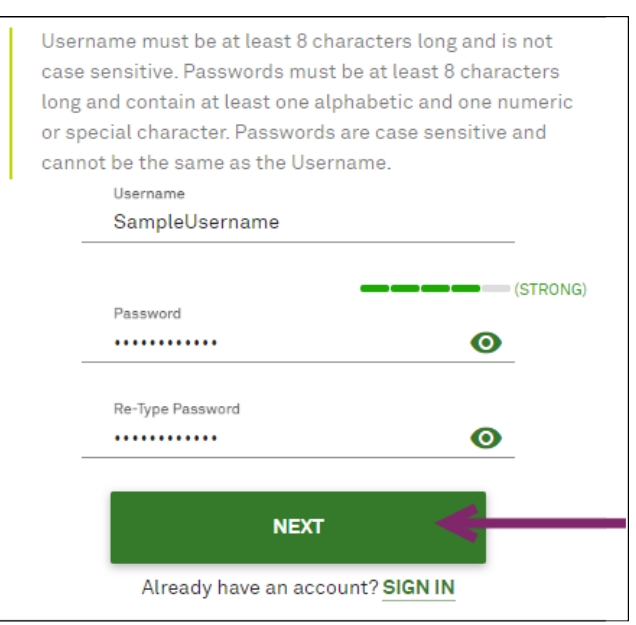

**3** On the *Tell us about you* page, complete all required fields and then click *Next*.

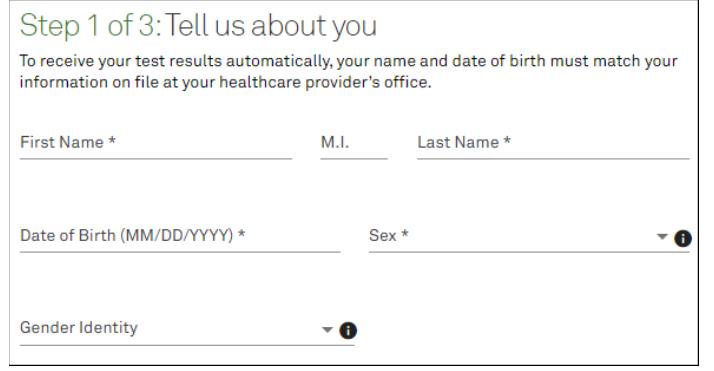

**4** On the *Tell us more about you* page, complete all required fields and then click *Next*.

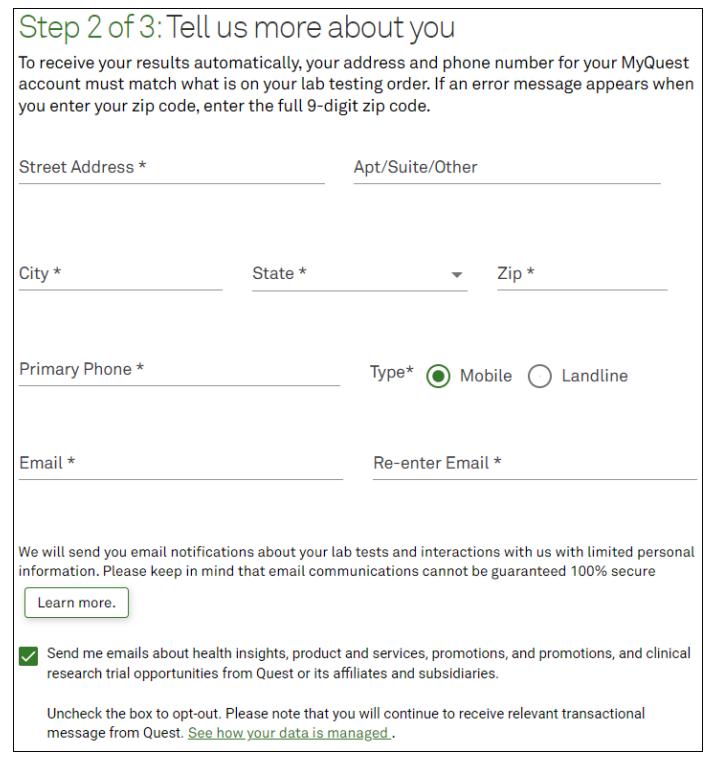

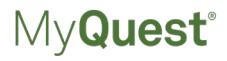

**5** On the *Let's make sure your information is accurate* page, review your personal information, make any changes if needed, and then click *Create Account*. Your personal information is used to match you to your lab results.

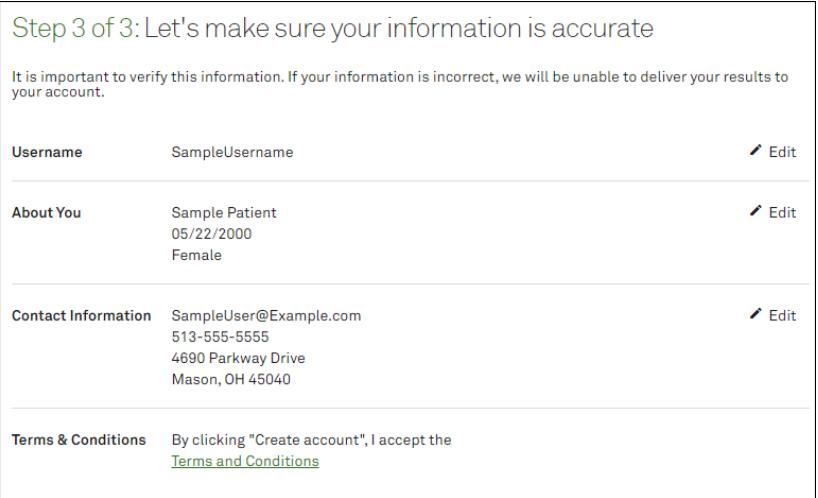

- **6** If a reCAPTCHA window appears, select the specified items and click *Verify*; otherwise, continue with the next step.
- **7** Access the email account that you entered in step 4 and open the "Registration Email Confirmation" email from Services@QuestDiagnostics.com. If you don't see it, it might be in your spam folder.
- **8** Click the *Account Confirmation page* link to verify your email address.
- **9** Go to [MyQuest.QuestDiagnostics.com](https://myquest.questdiagnostics.com/) and *SIGN IN*.

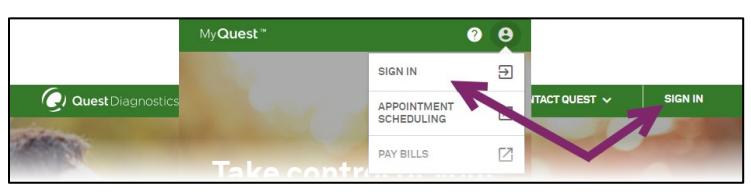

**10** When prompted, click *Verify Identity* to start identity verification so that you can view test results when available.

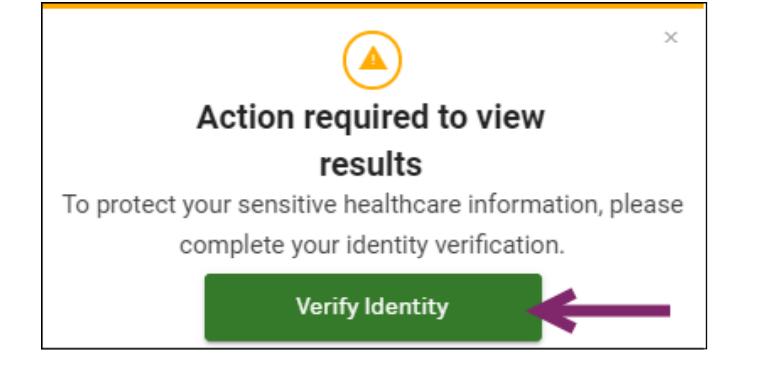

- **11** Read about Identity Verification and then click *Get Started*.
- **12** If prompted, enter the last 4 digits of your SSN and click *Verify*.
- **13** Read the online instructions and click *Continue*.
- **14** On the *Identity Verification Questions* page, answer all 3 questions, and click *Continue*. If you don't answer all questions correctly, you will receive additional information on completing identity verification.

Congratulations! You have successfully created a MyQuest account and verified your identity. If you had lab tests done at Quest Diagnostics within the last year, those lab results will be available in MyQuest within 24 hours. Otherwise, results will be available within 2–5 days of your visit to a Quest Patient Service Center.

QuestDiagnostics.com

Quest, Quest Diagnostics, any associated logos, and all associated Quest Diagnostics registered or unregistered trademarks are the property of Quest Diagnostics. All third-party marks–® and ™–are the property of their respective owners.

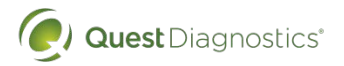

Quest Diagnostics Incorporated and its subsidiaries (Quest) complies with applicable federal civilrights laws and does not discriminate on the basis of race, color, national origin, age, disability, or sex. ATTENTION: If you speak English, language assistance services, free of charge, are available to you. Call 1.844.698.1022. ATENCIÓN: Si habla español (Spanish), tiene a su disposición servicios gratuitos de asistencia lingüística. Llame al 1.844.698.1022. 注意: 如果您使用繁體中文 (Chinese), 您可以免費獲得語言援助服務.請致電 1.844.698.1022.